# *Guía de seguridad del usuario*

La privacidad y la seguridad de los usuarios de myPlan es lo más importante. Los supervivientes son increíblemente listos y creativos para dirigir su propia seguridad cada día; sin embargo, la actividad en línea puede ser difícil de esconder por compelto y myPlan puede no ser un recurso al que todos puedan acceder en forma segura

## Su seguridad empieza antes de entrar a la aplicación

- **+** Proporcionamos información en el sitio web y en las tiendas de aplicaciones acerca del riesgo de usarla si algún asociado monitorea la actividad de su dispositivo móvil
- **+** Proporcionamos enlaces para ver información de planificación de seguridad tecnológica en el sitio web de myPlan
- **+** myPlan ofrece opciones para tener acceso a la aplicación de una forma más segura: a través de la aplicación móvil o del navegador de la red

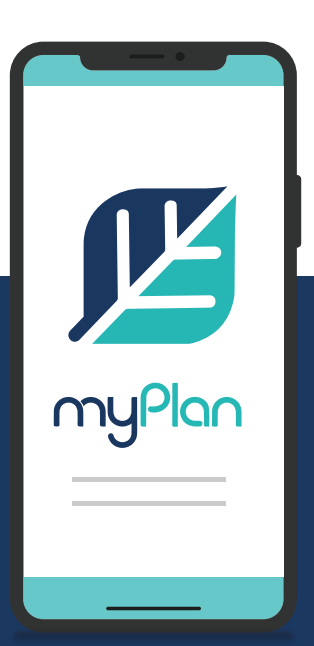

### Mantenemos su actividad en privado

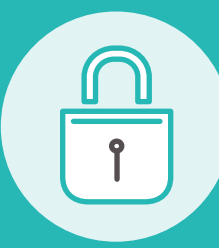

**+** Establezca su propio código NIP seguro y específico para su dispositivo para mantener su información en privado

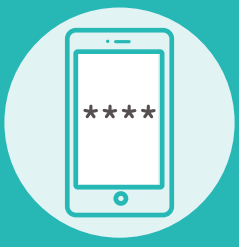

**+** Proporcionamos un "código ficticio", por si alguna vez se ve obligado a abrir la aplicación, este código esconderá todo el contenido de la aplicación

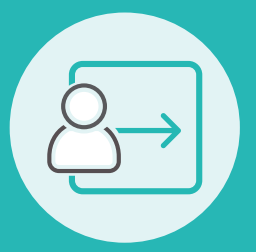

**+** Botón de salida rápida en cada página para bloquear la aplicación rápidamente

## **Le aseguramos que se mantendrá en el anonimato**

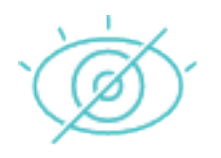

- **+** No se requiere configurar ninguna cuenta y no recolectamos datos de identificación personal; su uso es **completamente anónimo**
- **+** Los datos del usuario **nunca se compartirán** con ninguna otra entidad

# *Estrategias de seguridad tecnológica*

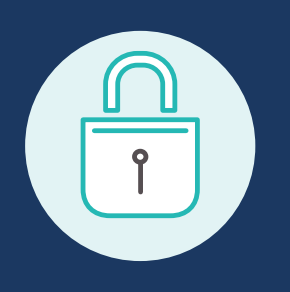

La forma más segura de tener acceso a myPlan es usando un dispositivo al que un compañero abusivo no tenga acceso

## **Proteja sus dispositivos y contraseñas**

- **+** Vigile sus dispositivos. Nunca deje un dispositivo desbloqueado o desatendido
- **+** Proteja todos sus dispositivos con contraseña. Si es posible, utilice un control de acceso biométrico (como su huella digital)
- **+** Cree contraseñas fuertes
- **+** Configure una verificación de acceso de dos pasos
- **+** Use un administrador de contraseñas, como LastPass
- **+** Salga completamente de todo (salir de una aplicación o sitio no garantiza que haya salido de todos los sitios y la siguiente persona que use el dispositivo podría tener acceso a sus cuentas)

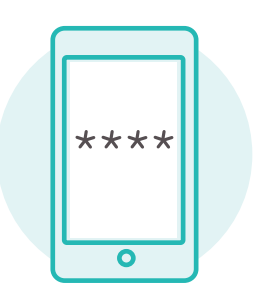

## **Tenga configuraciones de privacidad estrictas**

- **+** Cambie sus configuraciones de privacidad
- **+** Use el modo privado o incógnito para visitar sitios que no quiere que queden registrados en su historial de búsqueda
- **+** Desactive el Bluetooth, el GPS y los servicios de ubicación si no son necesarios

### **Elimine todo lo que quiere que nadie más vea**

- **+** Cierre las pestañas del navegador en su iPhone o Android
- **+** Elimine solo los sitios que no quiere que se vean de su historial de navegación. Si borra todo el historial, puede despertar sospechas si alguien más está vigilando su dispositivo
- **+** Borre myPlan cuando termine de usarlo (siempre puede volver a instalarlo) y elimine su historial de compras y descargas para iPhone (siempre puede "esconderlo", pero no borrarlo totalmente) o de Android

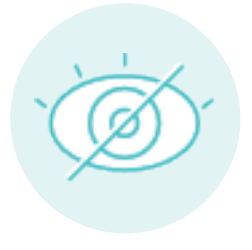